# **MANUAL DO USUÁRIO CONCEITOS E FUNCIONALIDADES**

**ESTQFLPAI**

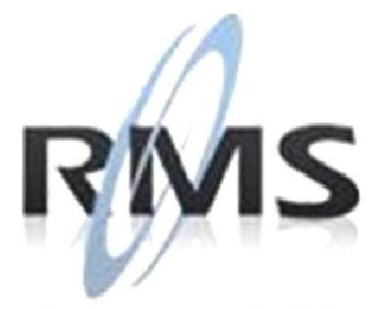

Uma empresa TOTVS

### **RMS Software S.A. - Uma Empresa TOTVS Todos os direitos reservados.**

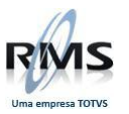

A RMS Software é a maior fornecedora nacional de software de gestão corporativa para o mercado de comércio e varejo.

Este documento contém informações conceituais, técnicas e telas do produto que são confidenciais, podendo ser utilizadas somente pelos clientes RMS no projeto de utilização do RMS/Retail.

A reprodução deste material, por qualquer meio, em todo ou em parte, sem a autorização prévia e por escrito da **RMS Software S.A.**, ou envio do mesmo a outras empresas terceirizadas não pertencentes ao grupo da RMS, sujeita o infrator aos termos da Lei número 6895 de 17/10/80 e as penalidades previstas nos artigos 184 e 185 do Código Penal.

Para solicitar a autorização de reprodução parcial ou total desde documento, ou ainda necessitar enviá-lo à outra empresa, é necessário enviar uma solicitação assinada e com firma reconhecida para o departamento de controle de manuais da RMS, que fica situado à Al. Rio Negro, 1084 – 16º andar, Alphaville, Barueri, São Paulo, ou se necessário o cliente poderá entrar em contato pelo Telefone (0xx11) 2699-0008.

A **RMS Software S.A.** reserva-se o direito de alterar o conteúdo deste manual, no todo ou em parte, sem prévio aviso.

O nome RMS e os logotipos RMS, RMS/Retail são marcas registradas da RMS Software e suas empresas afiliadas no Brasil. Todos os demais nomes mencionados podem ser marcas registradas e comercializadas pelos seus proprietários.

RMS Software S.A. - Uma empresa TOTVS. 11 2699-0008 – www.rms.com.br

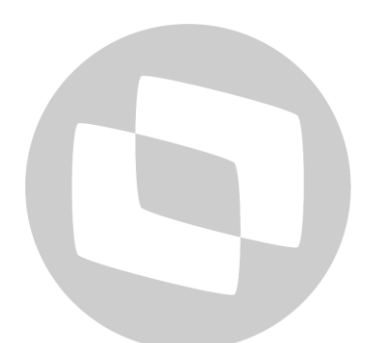

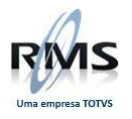

# **ÍNDICE**

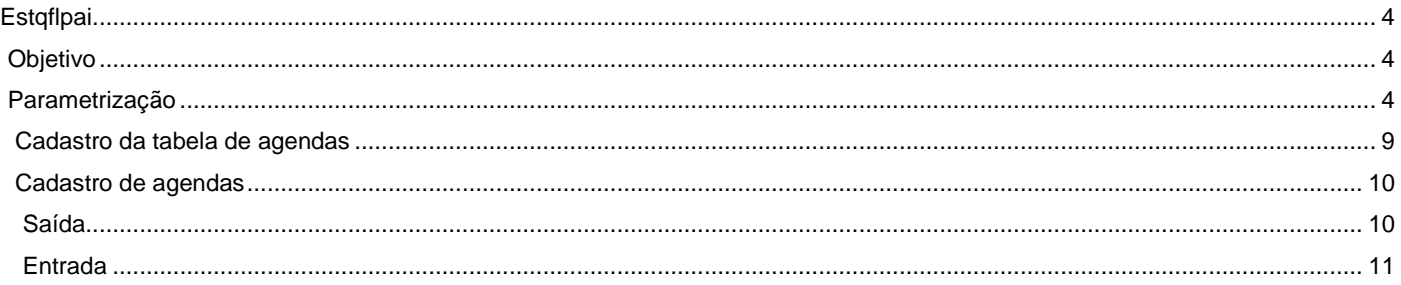

# D TOTVS

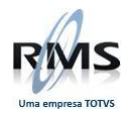

## <span id="page-3-0"></span>**Estqflpai**

### <span id="page-3-1"></span>**Objetivo**

Programa alterado para não mais deletar o histórico de entrada e saída, transferir dados do item filho para o pai sempre que for tirado de linha, possuindo ou não **QTD de estoque.**

Quando o usuário utilizar a **transação 03** para associar um item fora de linha com estoque a um item pai, o programa também irá transferir os dados para o pai.

Se estas operações forem executadas na matriz o programa irá gerar o arquivo **"G"** com a **transação 04**, que servirá de parâmetro para que o processo de transferência dos dados do item filho para o pai seja executado na **LOJA**.

O programa irá gerar históricos de entradas e saídas em agendas específicas de saída e entrada para controlar as transferências de dados entre pai e filho, pendências de vendas. Nesta transação o programa irá gravar registros:

- Fiscais;
- Seções Fiscais;
- Capa de Agenda;
- Detalhe de Agenda;

A série das notas fiscais que serão geradas nesta transação terão a descrição **"TRF"**.

### <span id="page-3-2"></span>**Parametrização**

Procedimentos para implantação:

### **1. Criar duas agendas fiscais:**

**Agenda de saída:**

Controlará as saídas de estoque ou pendência de venda do item filho para o pai.

**Agenda de entrada:**

Controlará as entradas de estoque ou pendência de venda do item filho para o pai.

### **2. Cadastrar no arquivo de parâmetros: Conforme Exemplo abaixo**

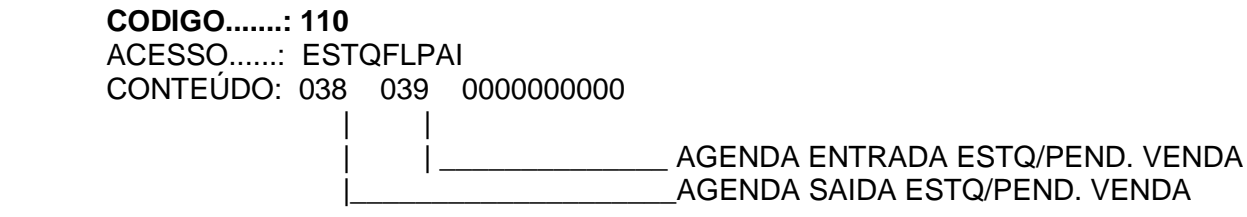

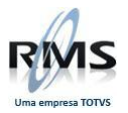

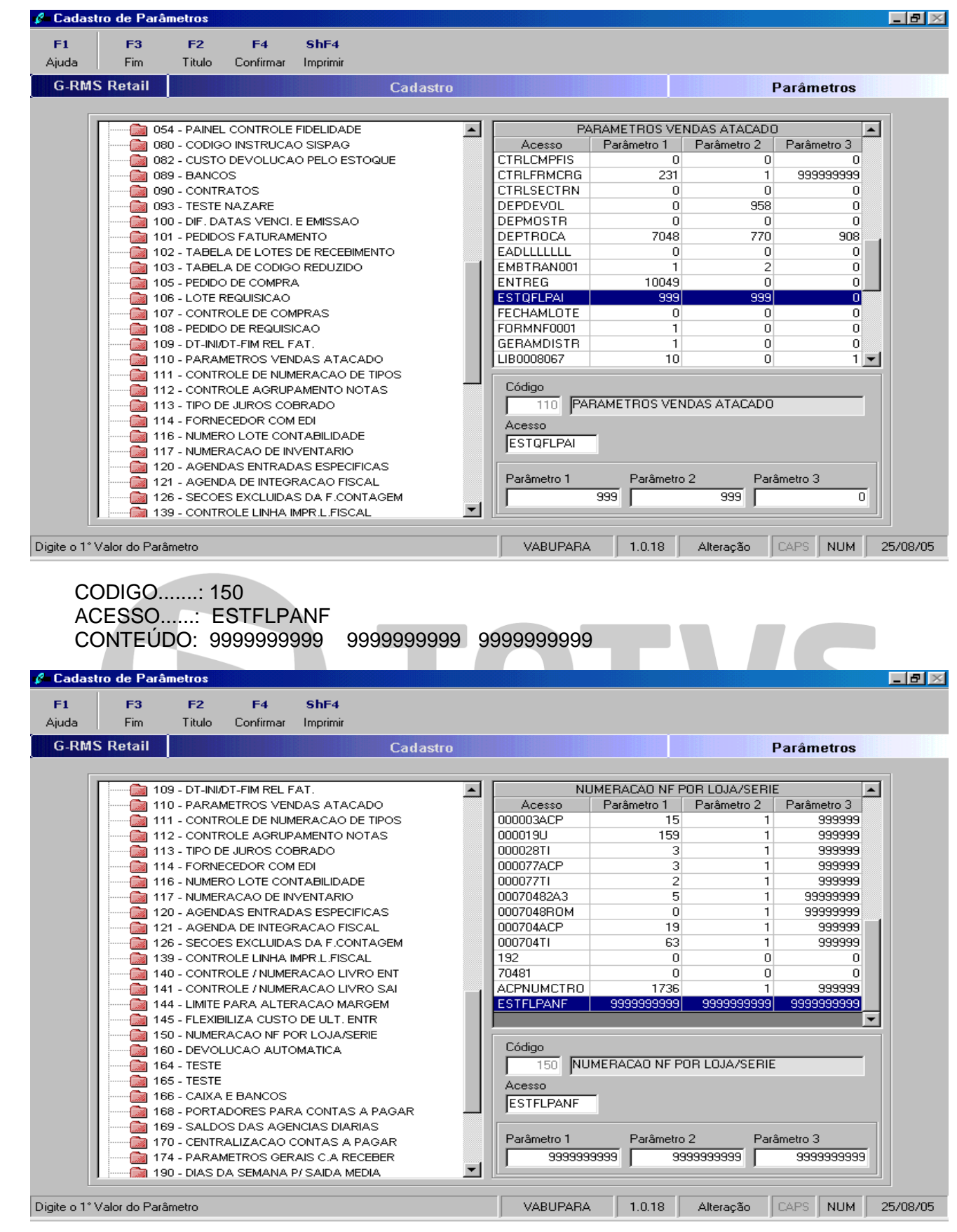

**No primeiro conteúdo o programa irá controlar a numeração das notas fiscais;**

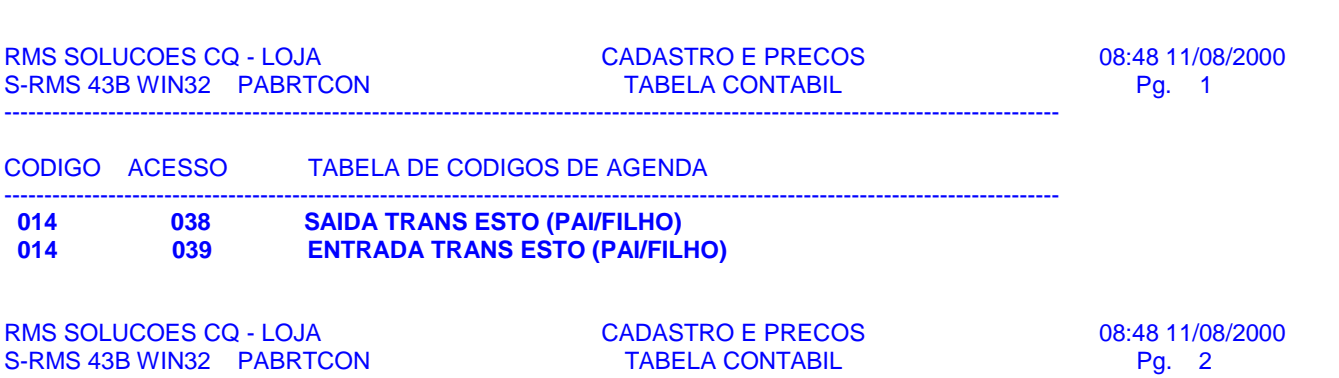

------------------------------------------------------------------------------------------------------------------------------------

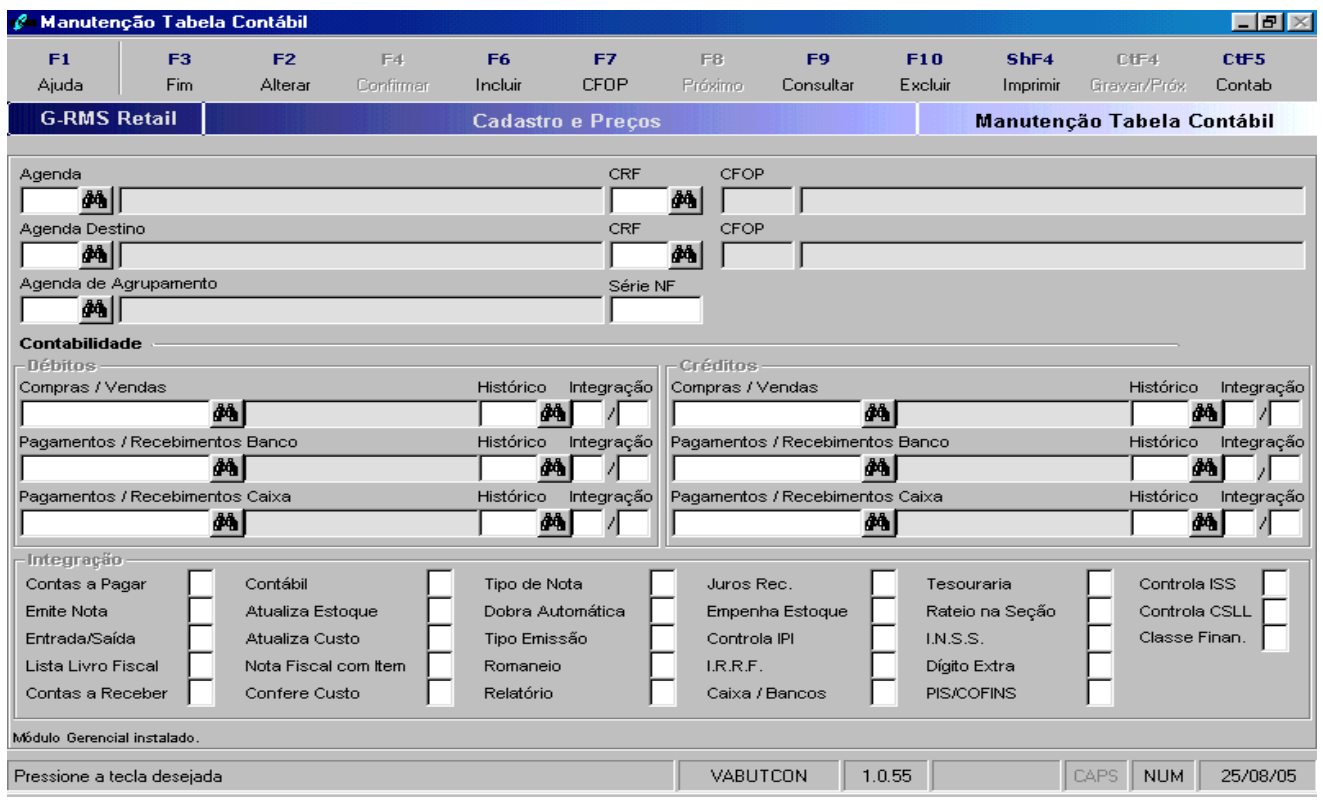

## **Parâmetros de Atualização e Integração:**

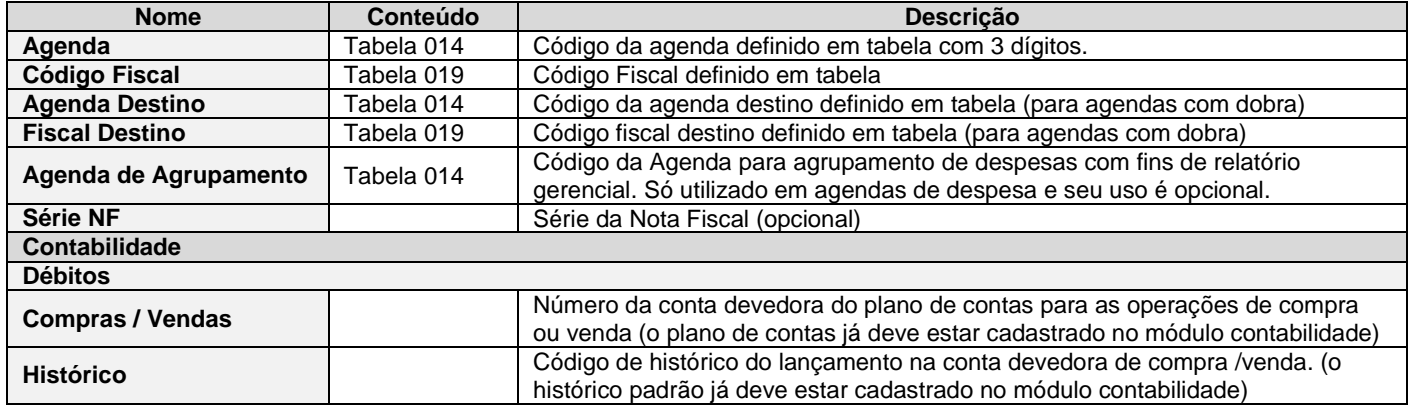

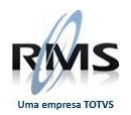

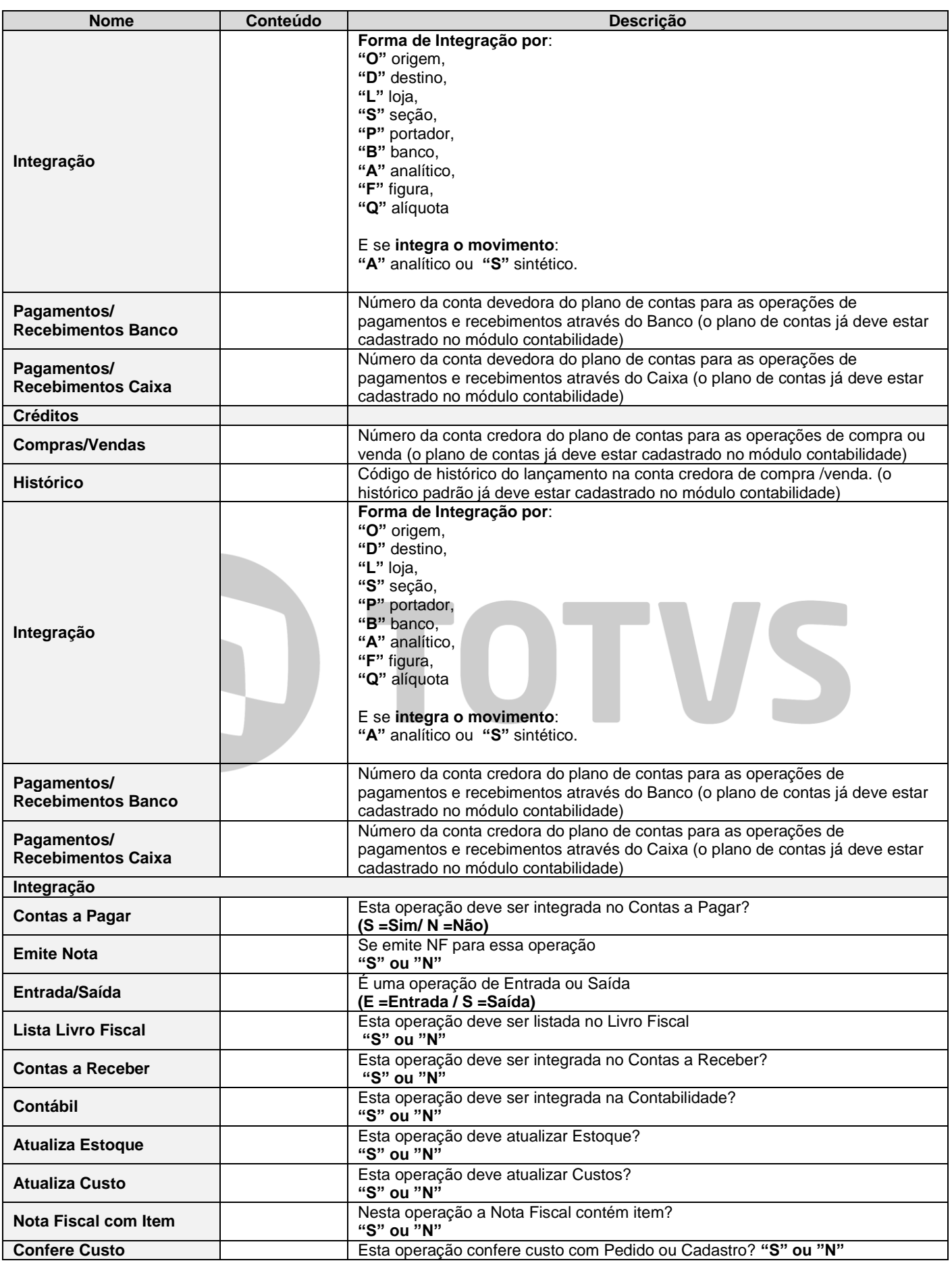

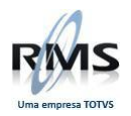

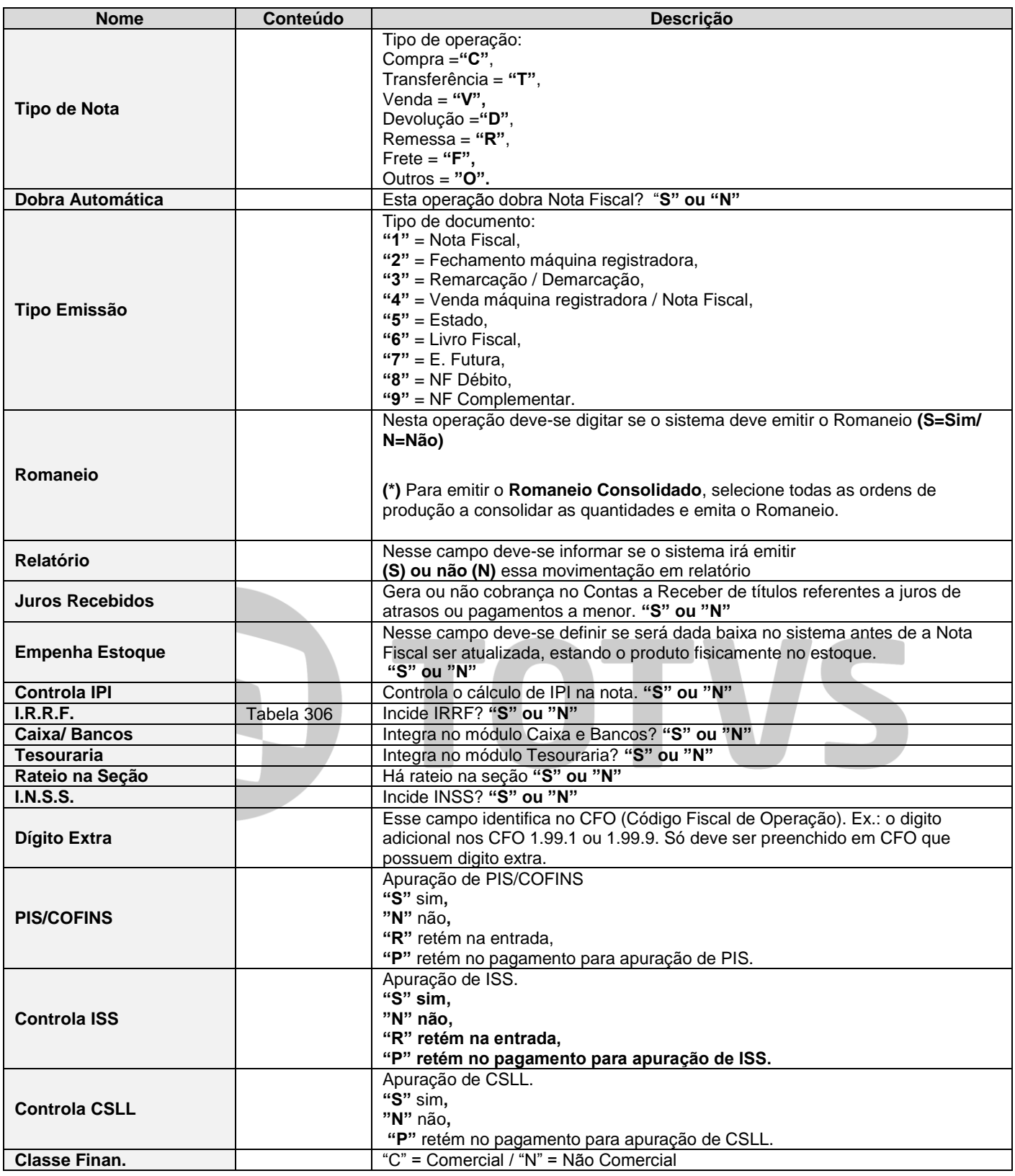

As agendas que deverão ser cadastradas para movimentação do estoque dos produtos filhos fora de linha, deverão seguir o exemplo abaixo. Após a inclusão das agendas, os códigos deverão ser informados no parâmetro 110 conforme orientações dadas anteriormente. Essas movimentações não precisam ser contabilizadas.

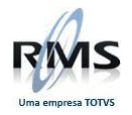

## **Agenda de Entrada**

### **Campos**

Contas a Pagar = N  $Contábil = N$ Tipo de Nota  $=$  O Emite Nota = N Atualiza Estoque = S Dobra Automática = N Entrada Sadia = E Atualiza Custo = N Tipo de Emissão = 1 Livro Fiscal =  $N$  $NF c /$  Itens = S Romaneio = N Contas a Receber = N Confere Custo = N Relatório = S

### **Agenda de Saída**

### *Campos*

*Contas a Pagar = N Contábil = N Tipo de Nota = O Emite Nota = N Atualiza Estoque = S Dobra Automática = N Entrada Sadia = S Atualiza Custo = N Tipo de Emissão = 1 Livro Fiscal = N Nf c/ Itens = S Romaneio = N Contas a Receber = N Confere Custo = N Relatório = S*

*Obs.: Os campos não demostrados acima deverão ser preenchidos com "***N"**

<span id="page-8-0"></span>**Cadastro da tabela de agendas**

TOTVS

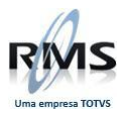

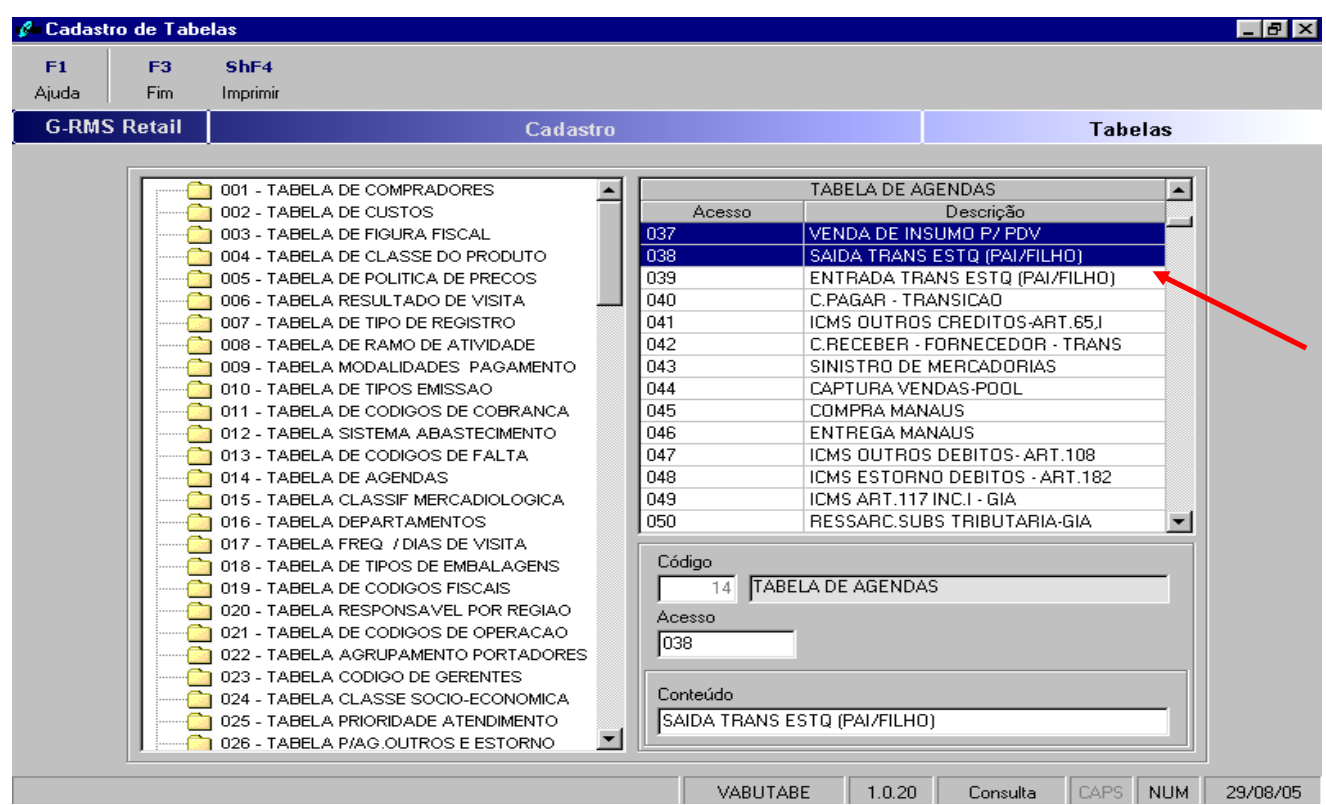

### <span id="page-9-0"></span>**Cadastro de agendas**

### <span id="page-9-1"></span>**Saída**

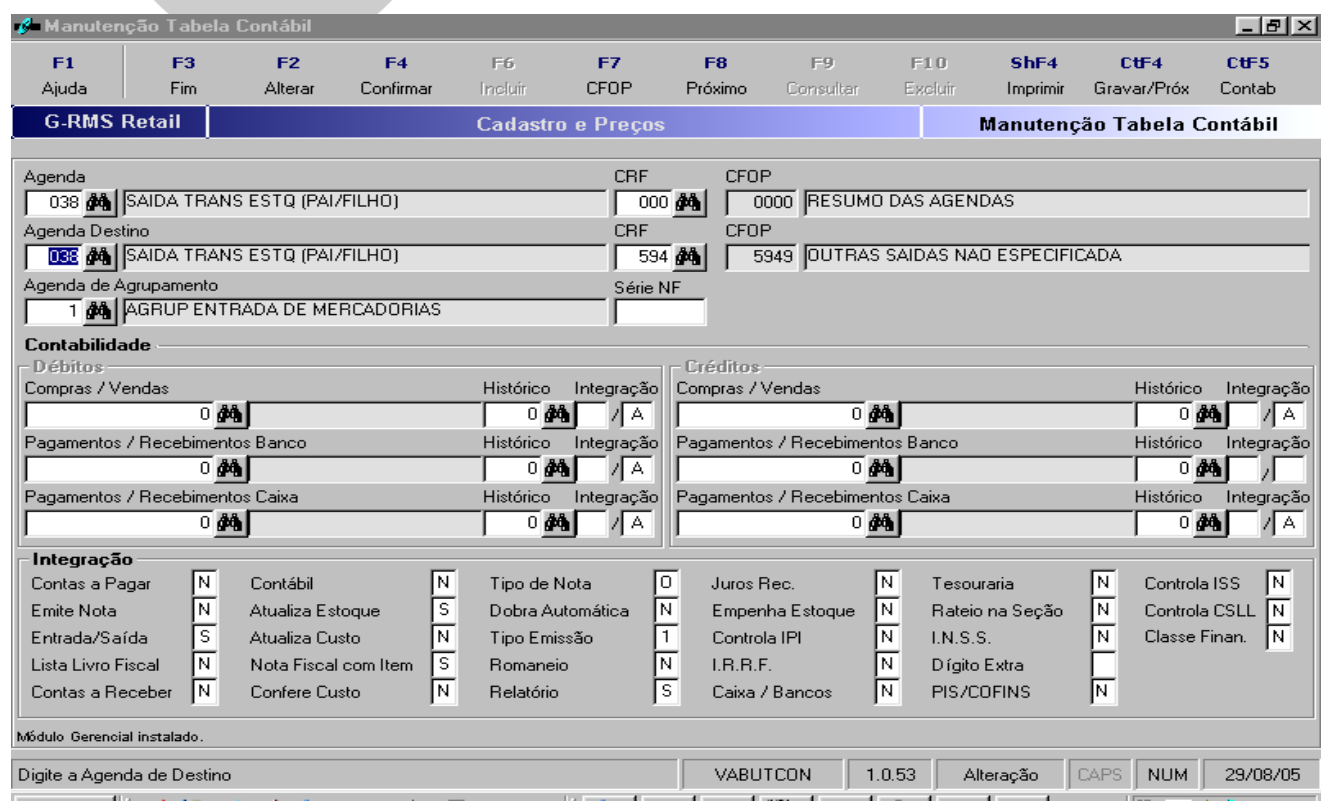

TOTVS

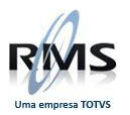

<span id="page-10-0"></span>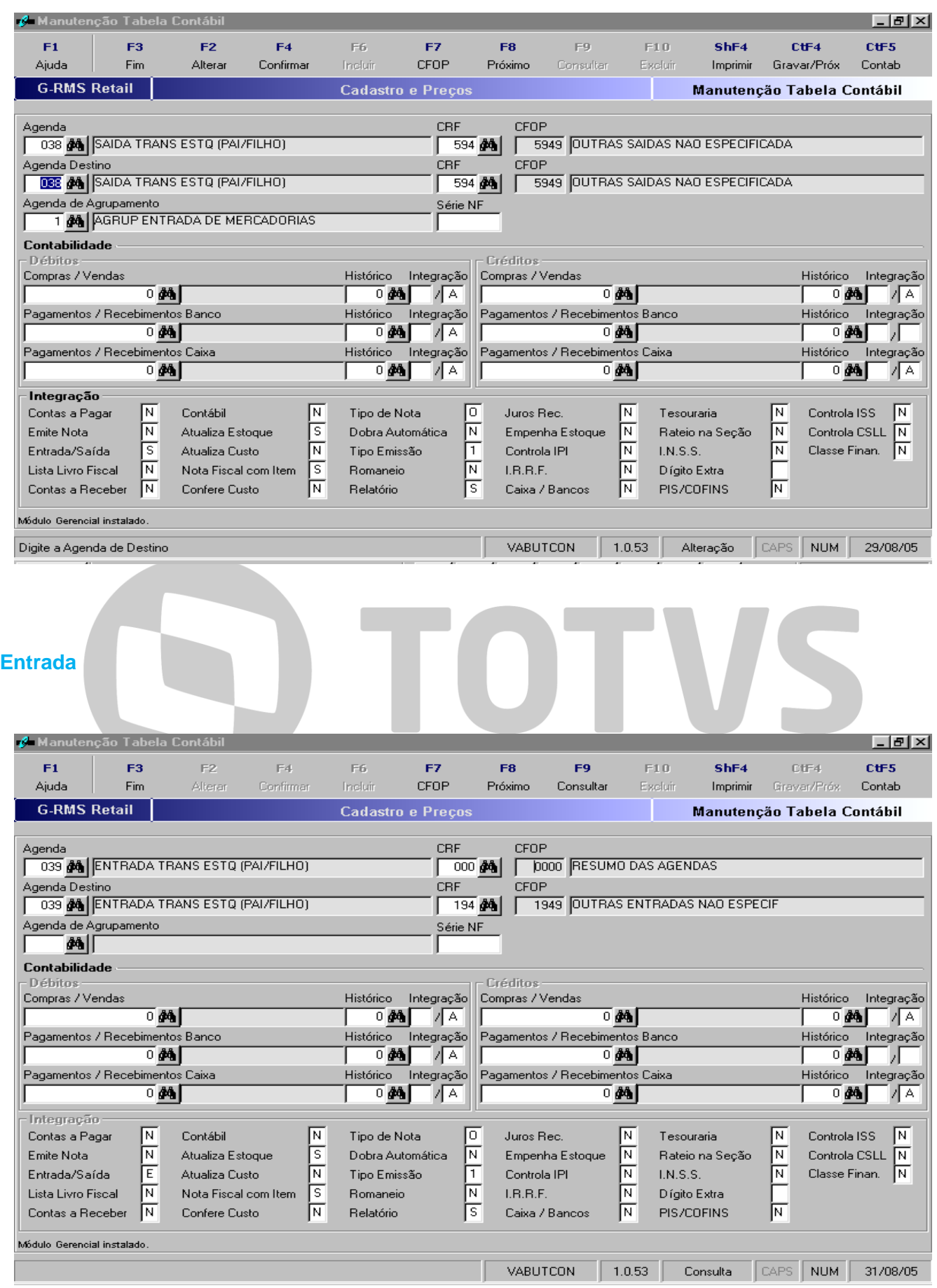

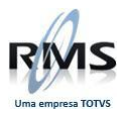

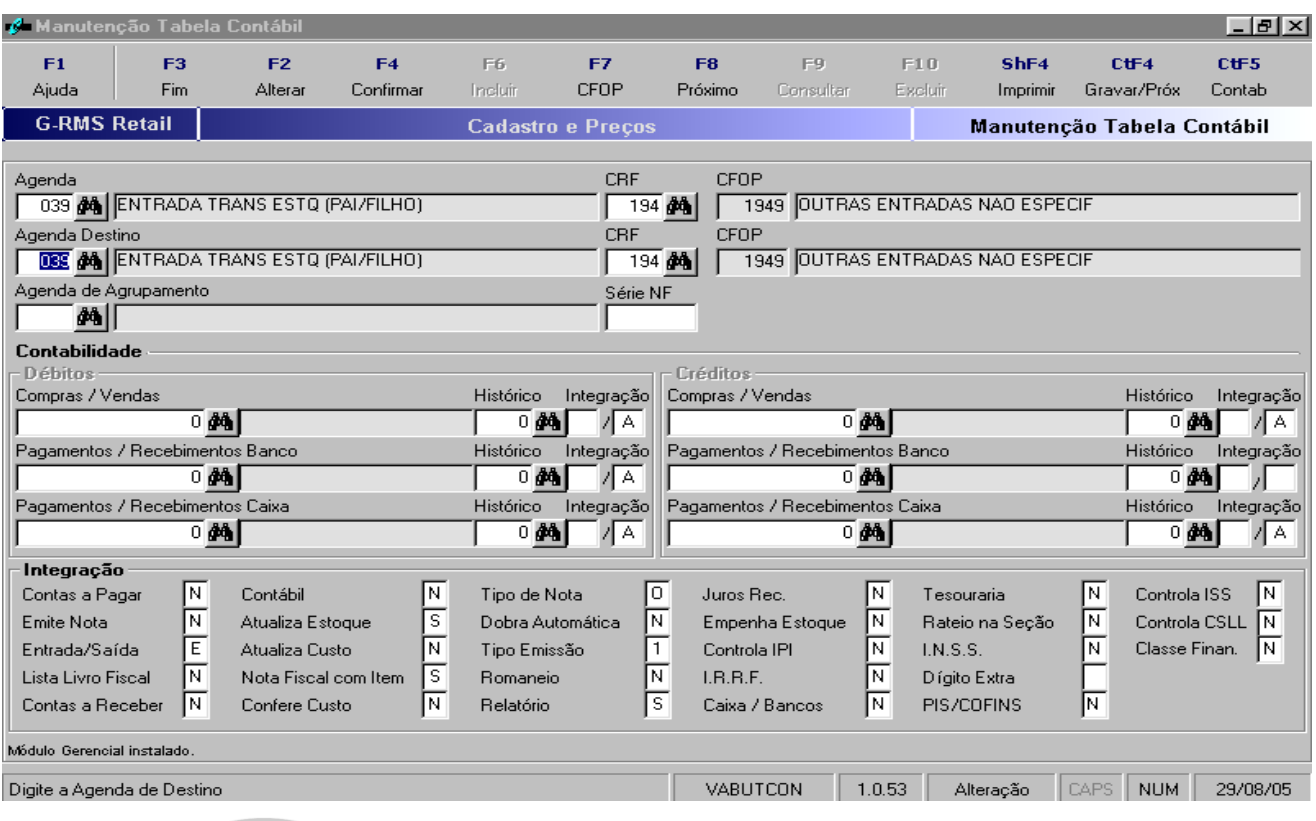

D TOTVS

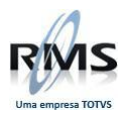

# D TOTVS